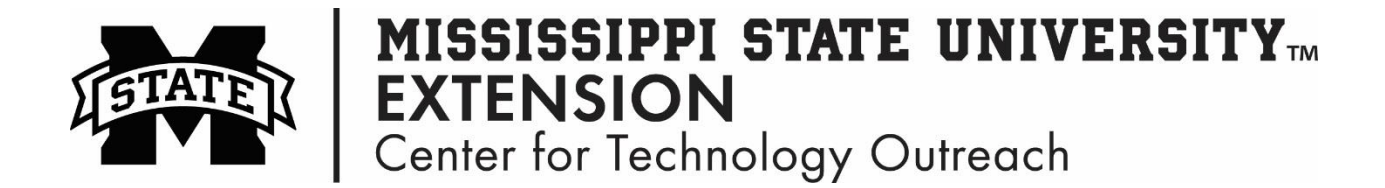

## **How to Modify Column Width in Excel**

Step 1: Position the mouse over the column line that needs to be widened. The white cross  $\bigoplus$  becomes a double arrow  $\bigoplus$ 

Step 2: Double-click on the column line and the column will widened automatically. This is the AutoFit Column Width option in Excel.

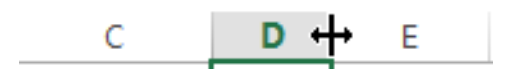

Hint: To Autofit the width of columns in Excel, go to the **Home** tab in the **Cells** group, select **Format > Autofit Column Width**. Make sure the columns you wish to increase or decrease are selected first.